# **ПРИМЕРЫ РАЗРАБОТКИ В ADOBE FLASH АВТОРСКИХ СЕТЕВЫХ ИНФОРМАЦИОННЫХ РЕСУРСОВ, ФУНКЦИОНИРУЮЩИХ В ИНФОРМАЦИОННО-КОММУНИКАЦИОННОЙ ПРЕДМЕТНОЙ СРЕДЕ**

## **Ю.А. Прозорова**

Развитие средств ИКТ приводит к необходимости обновления как учебно-методической базы, включающей новые прикладные программные средства обучения по различным предметным областям, так и методики организации подготовки педагогических кадров в области, предоставляющей им возможность не только хорошо ориентироваться в большом выборе программных средств, но иметь представление о принципах работы с ними.

Для создания обучающих, контролирующих сетевых информационных ресурсов образовательного назначения и интерактивных моделей по различным предметным областям целесообразно использовать мультимедийную платформу компании Adobe для создания веб-приложений или мультимедийных презентаций Adobe Flash.

Под **сетевым информационным ресурсом образовательного назначения (СИРОН),** будем понимать информационный ресурс, содержащий научно-педагогическую, учебно-методическую, хрестоматийную, нормативноинструктивную и техническую информацию, технология реализации которого обеспечивает возможность массового доступа к нему в условиях функционирования локальных и глобальной сетей [1].

Анализ областей применение Flash-технологии показал, что на ее основе могут быть разработаны следующие типы авторских СИРОН: web-страницы образовательной тематики, обладающие интерактивностью; образовательные web-сайты, использующие комплексное представление информации (графика, анимация, звук), обладающие интерактивностью; инструментальные программные средства для организации и осуществления дистанционного обучения; инструментальные программные средства автоматизированного тестирования; развивающие и образовательные программные средства; электронные on-line- и off-line-презентации, используемые в сфере образования; учебные интерактивные модели процессов и явлений различных предметных областей, учебные портфолио и т.п.

Такой подход, при котором педагог в процессе создания авторского СИРОН имеет возможность реализовывать собственные методические идеи изложения учебного материала, автоматизировать процессы адаптации содержания учебного материала возрастным и индивидуальным особенностям учащихся, использовать авторскую структуру содержания обучения, модифицировать свои методические и программные разработки, автоматизировать процессы контроля результатов обучения, приобретает особое значение в условиях функционирования информационнокоммуникационной предметной среды (ИКПС).

Основываясь на понятиях ИКПС (Роберт И.В. [2]) и авторского СИРОН, под *информационно-коммуникационной предметной средой, функционирующей на базе авторских сетевых информационных ресурсов*, будем понимать совокупность условий, способствующих возникновению и развитию процессов учебного информационного взаимодействия между обучаемым (обучающимся), обучающим и средствами ИКТ, взаимодействующими с пользователем как с субъектом информационного общения и личностью, и обеспечивающими: формирование познавательной активности обучаемого при условии наполнения компонентов среды предметным содержанием в форме авторских сетевых информационных ресурсов; осуществление информационно-учебной деятельности с сетевым информационным ресурсом какой-либо предметной области на базе интерактивных средств ИКТ[1].

Данная среда характеризуется наличием:

- совокупности программно-аппаратных средств и систем, обеспечивающих ее функционирование в локальных и глобальных сетях;

- авторских сетевых информационных ресурсов, составляющих предметное содержание компонентов среды;

- набора средств сбора, накопления, хранения, обработки, представления и продуцирования учебной информации, составляющей содержание предметной области;

- средств управления информационно-учебной деятельностью: возможность регистрации участников, наличие средств отбора поступающих данных, возможность динамического отображения текущего состояния образовательных достижений обучающихся и т.п.;

- средств ведения интерактивного диалога с участниками и организаторами учебного процесса.

В процессе разработки авторских СИРОН с помощью прикладных и инструментальных программных средств педагогические кадры (учительпредметник, тьютор, организатор учебных телекоммуникационных проектов и др.) проходят ряд этапов.

1. Этап постановки целей и задач обучения с использованием СИРОН. На данном этапе определяется алгоритм взаимодействия обучающегося с СИРОН, последовательность шагов изучения материала с подробным описанием его структуры и типов заданий для выполнения.

2. Этап отбора содержания для включения в авторский СИРОН требует отбора учебного материала адекватного заданной методической цели. При этом выбор содержания определяется учебной программой обучения, а также уровнем подготовленности обучаемых. Для отбора содержания разрабатываемых авторских СИРОН можно использовать различные источники учебной информации в рамках данной предметной области: книги, ресурсы сети Интернет, компьютерные обучающие программы и пр.

3. Этап непосредственной разработки авторского СИРОН предполагает анализ требуемых для разработки возможностей выбранного прикладного или инструментального программного средства, отражает процессуальные характеристики, формы, методы, средства авторского СИРОН, характеризуется непосредственной его разработкой с помощью выбранного средства и внедрением отобранного содержания на основе расписанного алгоритма взаимодействия.

Рассмотрим пример непосредственной разработки *авторского СИРОН, направленного на изучение лексического материала по английскому языку* с целью его использования учителем на этапе занятия по ознакомлению с новым лексическим материалом по английскому языку. В качестве такого авторского СИРОН рассмотрим интерактивный Flash-ролик по изучению лексических единиц, обозначающих основные цвета в английском языке, в котором обучающийся может выбрать необходимый цвет, прослушать необходимое количество раз звучание английского слова, обозначающего тот или иной цвет, соотнести написание слова с его цветовым аналогом без опосредованного перевода этого слова.

**ШАГ I.** Создание файла проекта авторского СИРОН по изучению лексических единиц, обозначающих основные цвета в английском языке в среде разработки Adobe Flash, представленного на рис. 1.

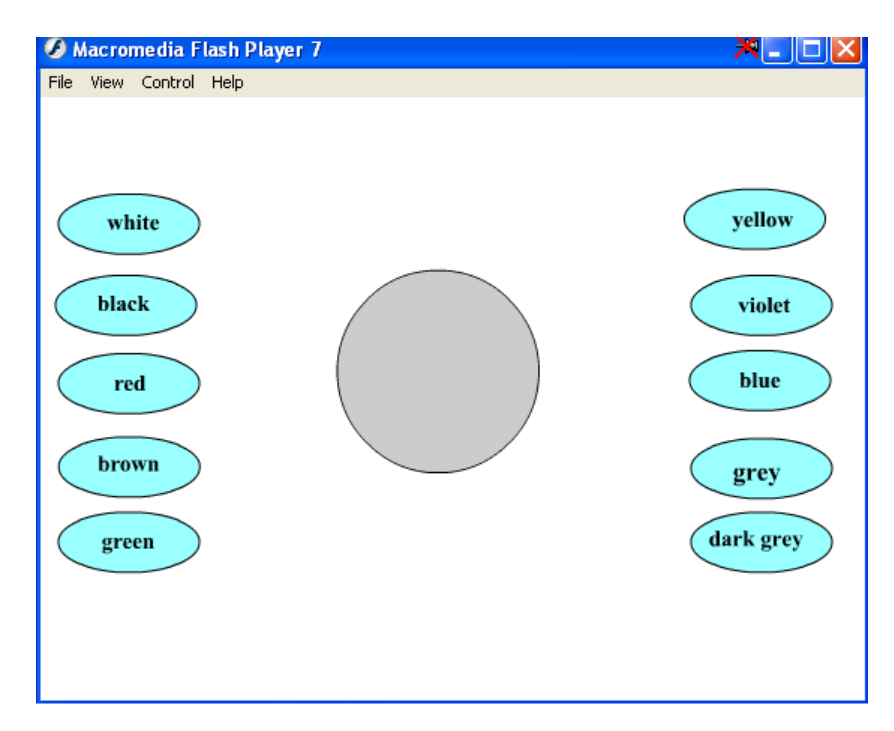

Рис. 1. Пример авторского СИРОН, направленного на изучение лексического материала по английскому языку

На первом шаге разработчик (например, учитель английского языка) должен выполнить следующую последовательность действий:

- разместить в кадры слоя **цвета** (рис. 2.) с 1 по 10 изображение круга с соответствующим цветом (белым, черным, красным, коричневым, зеленым, желтым, фиолетовым, голубым, серым, темно-серым) с помощью инструмента **Oval Tool**;

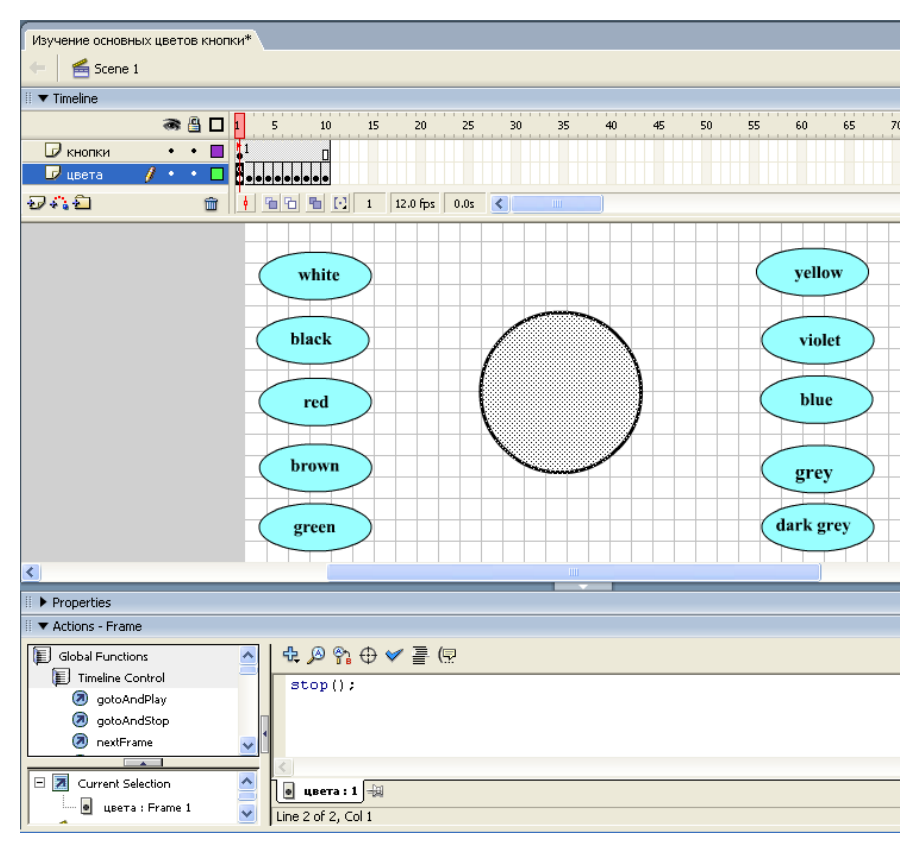

Рис. 2. Разработка авторского СИРОН по изучению лексических единиц, обозначающих основные цвета в английском языке в Adobe Flash

- добавить новый слой **кнопки** для того, чтобы управляющие кнопки были всегда доступны;

- разместить в слое **кнопки** на сцене десять кнопок с надписью соответствующего цвета на английском языке, нажатием на каждую из которых будет проигрываться один из десяти кадров (первая — на первый кадр, вторая — на второй и т.д.), т.е. отображаться круг с ответствующим цветом.

**ШАГ II.** Формирование структуры авторского СИРОН с помощью аниматора. При помощи монтажной линейки аниматор "оживляет" необходимые элементы документа.

На этом шаге разработчик должен выполнить следующую последовательность действий:

- осуществить импорт звуковых файлов (команда **File/Import/Import to Library**) с произношением на английском языке основных цветов, созданных во внешних приложениях, например с помощью стандартной программы **Звукозапись**;

- разместить звуковой файл на панели **Properties** с произношением соответствующего цвета в каждый экземпляр символа **Button** (рис. 3).

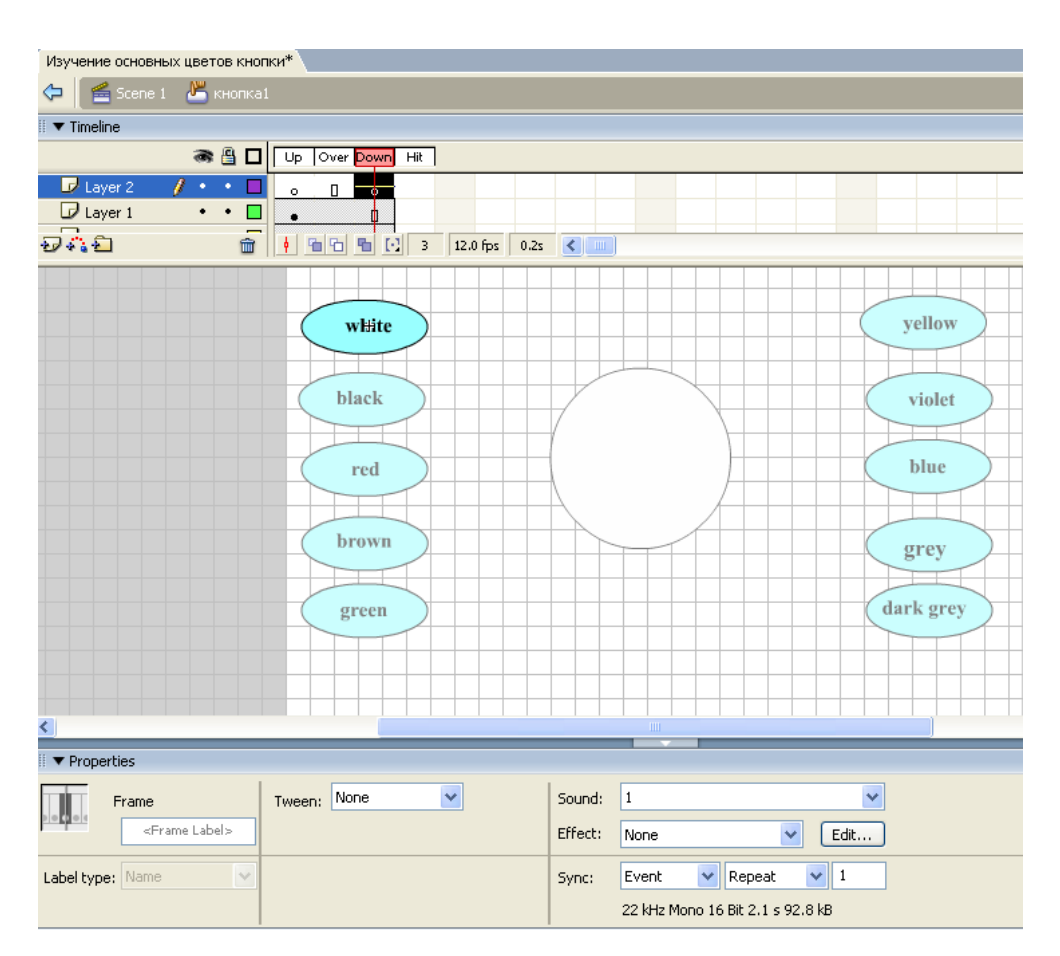

Рис. 3. Добавление звука на монтажную линейку кнопки

**ШАГ III.** Наполнение авторского СИРОН интерактивными элементами с целью реализации информационного взаимодействия с обучаемым (реакция авторского СИРОН на выбор варианта ответа или действие обучающегося). Можно использовать лишь элементарный набор команд Action Script (AS), не требующий знания языков программирования, подходящий для разработки авторских СИРОН разработчик английского языка.

На этом этапе разработчик должен выполнить следующую последовательность действий:

- записать применительно к первому кадру слоя цвета строчку кода stop();. Данный код указывает, что программа не должна переходить к следующему кадру до тех пор, пока обучающийся не выполнит некоторое управляющее действие;

- разместить на каждой кнопке следующий код на языке ActionScript

on (press)  $\{$ gotoAndStop(N);

₹

Данный код указывает, что программа должна по нажатию на кнопку перейти на кадр с номером N и остановить проигрывание. Для реализации строчки кода необходимо щелкнуть на кнопке F9.

ШАГ IV. Сохранение авторского СИРОН.

Ha разработчик **MOTE** этапе должен выполнить следующую последовательность действий:

сохранить подготовленный документ  $\mathbf{c}$ расширением  $fla$ . предназначенным для работы в среде Flash, выполнив команду File/Save. Данный формат содержит всю графику, звук, информацию об организации внутренней структуры документа и о применяемых разработчиком технологиях, сценарии ActionScript, поэтому имеет существенно больший объем, чем объем результирующего файла. Таким образом, располагая исходным файлом, можно разобраться во внутренней структуре документа.

- сгенерировать дополнительно файл в формате SWF (рис. 1.), выполнив File/Publish Settings. Файл в формате .swf обладает всей команду функциональностью, которой был снабжен исходный файл fla, и обладает существенно меньшим размером. Файл SWF связывается с HTML-страницей при помощи специальных тегов, описывающих параметры его размещения и воспроизведения, после чего оба файла могут быть размещены в сети в сетевой информационной системе, обеспечивающей функционирование ИКПС. HTMLфайл также может быть сгенерирован автоматически, причем все настройки могут быть заданы при помощи диалоговой формы, и, таким образом, разработчику не нужно заботится о создании соответствующего HTML-кода вручную.

Таким образом, взяв за основу рассмотренный пример разработки интерактивного Flash-ролика по изучению лексических единиц, обозначающих основные цвета в английском языке, учитель английского языка может самостоятельно разрабатывать подобные авторские СИРОН для изучения лексических единиц конкретной темы, меняя лишь наполнение соответствующих кадров и кнопок. Графические объекты для обозначения конкретной лексической единицы учитель может найти в сети Интернет и импортировать в исходный ролик.

Рассмотрим пример разработки еще одного *авторского СИРОН, направленного на отработку знаний, умений и навыков по английскому языку*, с целью его использования как средства самоконтроля и безоценочного контроля. В качестве такого авторского СИРОН рассмотрим интерактивный Flash-ролик по отработке навыков написания лексики по теме "Clothes", в котором обучающийся должен напечатать слово, соответствующее представленному изображению элемента одежды, проверить правильность введенного слова и в случае ошибочного написания повторить набор слова еще раз. При этом дальнейшая проверка написания других слов будет невозможна без подтверждения правильности написания текущего слова. Результатом самопроверки является сообщение в конце ролика об успешном овладении написанием слов соответствующей темы.

**ШАГ I.** Создание файла проекта авторского СИРОН по отработке ЗУН лексического материала по теме «Clothes» в среде Adobe Flash, представленного на рис. 4.

На данном шаге разработчик (например, учитель английского языка) должен выполнить следующую последовательность действий:

- разместить в кадры слоя **Картинки** (рис. 5.) графические изображения элементов одежды (платье, перчатки, шляпа, куртка, джинсы, шарф, рубашка, туфли, юбка, тапочки, брюки) с помощью команды **Import / Import To Stage**  **(Ctrl+R)** (такие графические объекты с изображением элементов одежды разработчик может найти в сети Интернет);

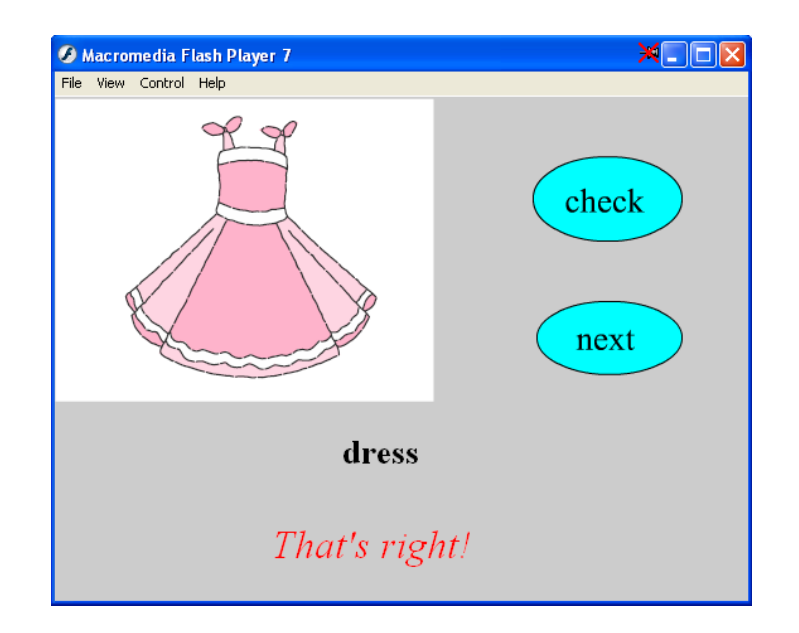

Рис. 4. Пример авторского СИРОН, направленного на отработку знаний, умений и навыков по теме «Clothes», с целью его использования как средства самоконтроля и безоценочного контроля

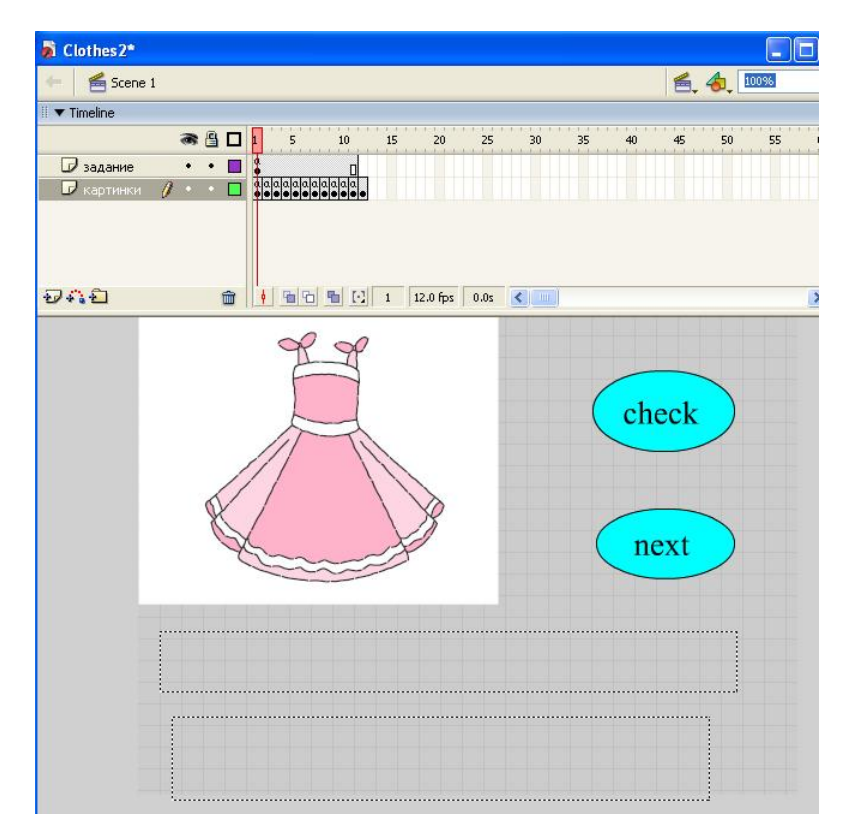

Рис. 5. Разработка авторского СИРОН, направленного

на отработку лексического материала по теме «Clothes» в среде Adobe Flash

- добавить новый слой **задание** для того, чтобы управляющие кнопки **Check и Next**, а также динамические поля для ввода слова, соответствующего изображению, и его проверки были всегда доступны;

- разместить в слое **задание** на сцене две кнопки с надписями **Check** и **Next**. Кнопка **Check** предназначена для поверки правильности написания слова, обозначающего элемент одежды; кнопка **Next** осуществляет переход к следующему кадру, при условии, что предыдущее слово написано верно;

- на последнем этапе слоя **картинки** разместить надпись «Вы успешно овладели написанием слов по теме «Clothes»» с помощью инструмента **TextTool(T)**.

**ШАГ II.** Формирование динамических текстовых полей. В данном авторском СИРОН разработчику необходимо создать два поля: поле для ввода обучаемым слова, обозначающего графическое изображение, а также поле для оценки правильности введенного слова.

Для этого разработчику необходимо выполнить следующую последовательность действий:

− в слое **задание** с помощью инструмента **Text Tool (T)** на сцене нарисовать прямоугольник;

− на панели **Properties** в поле **Text Type** выбрать тип поля **Input Text** для того, чтобы обучаемый мог в нем напечатать любые текстовые символы;

− в поле **Var** ввести обозначение переменной для этого поля – **t**;

− тип шрифта, размер, цветовую схему можно выбрать на свое предпочтение;

− аналогично разместить на сцене еще одно текстовое поле для вывода результата правильности написания слова, установив при этом на панели **Properties - Dynamic Text** и **Var** – **n**.

**ШАГ III.** Наполнение авторского СИРОН интерактивными элементами с целью реализации контроля правильности вводимого слова обучаемым.

На этом этапе разработчик должен выполнить следующую последовательность действий:

- записать применительно к первому кадру слоя картинки следующий код:

## $t = \alpha W$ rite this in English here»

### $s = «dress)$

 $stop();$ 

Данный код указывает на то, что по умолчанию поле для ввода обучаемым слова, обозначающего изображение на картинке (значение переменной обозначено за t; тип поля - Input Text), содержит надпись «Write this in English here», а правильное написание слова хранится в переменной s. Строчка кода stop(); указывает на то, что программа не должна переходить к следующему кадру до тех пор, пока обучающийся не выполнит некоторое управляющее действие.

- разместить аналогичный код необходимо на оставшихся кадрах, изменив значение переменной **s** в соответствии с изображением на картинке.

- разместить в слое задание на кнопке Check для сообщения обучаемому правильности/неправильности написания введенного слова следующий код:

on (release) {if (t==s) {n=  $\alpha$ That's right!»} else {n=  $\alpha$ That's wrong! Try  $again! \rightarrow\}$ 

Данный код указывает, что программа должна по нажатию на кнопку сравнить введенное обучаемым слово (переменная t) с правильным значением (переменная s) и в зависимости от того, совпали они или нет, выдать в динамическом поле (переменная n) сообщение «That's right!» - в случае правильного ввода, «That's wrong! Try again!» - в случае неверного ввода.

- для того чтобы обучаемый мог перейти к следующему кадру, на кнопке **Next разместить следующий код:** 

## on (press) {if ( $n = \langle \text{That's right!}\rangle$ ) { $nextFrame()$ }}

Данный код указывает, что по нажатию на кнопку Next необходимо перейти на следующий кадр, содержащий следующее задание, только в случае правильности написания текущего слова (если поле для вывода оценки содержит надпись «That's right!»).

**ШАГ IV.** Сохранение авторского СИРОН. Действия по сохранению данного авторского СИРОН аналогичны тем, что описаны в IV шаге выполнения предыдущего примера.

Таким образом, знание основных возможностей использования Flashтехнологии, а также знание элементарных команд встроенного языка программирования AS и понимание принципов идентификации объектов (выполняющих роль учебных объектов) в AS, позволит педагогическим кадрам (учителям-предметникам, школьным психологам, преподавателям вузов и др.) создать авторский СИРОН, используемый на различных этапах процесса обучения, и обладающий всеми вышеперечисленными техникотехнологическими преимуществами с возможностью функционирования в ИКПС.

#### **Литература**

1. Прозорова Ю. А., Волков П. Д. Научно-технический отчет о выполнении 2 этапа Государственного контракта № П1017, 2009 г., 112 с.

2. Роберт И.В. Теория и методика информатизации образования (психолого-педагогический и технологический аспекты). 3-е изд., доп. – М.: ИИО РАО, 2010. - 356 с.